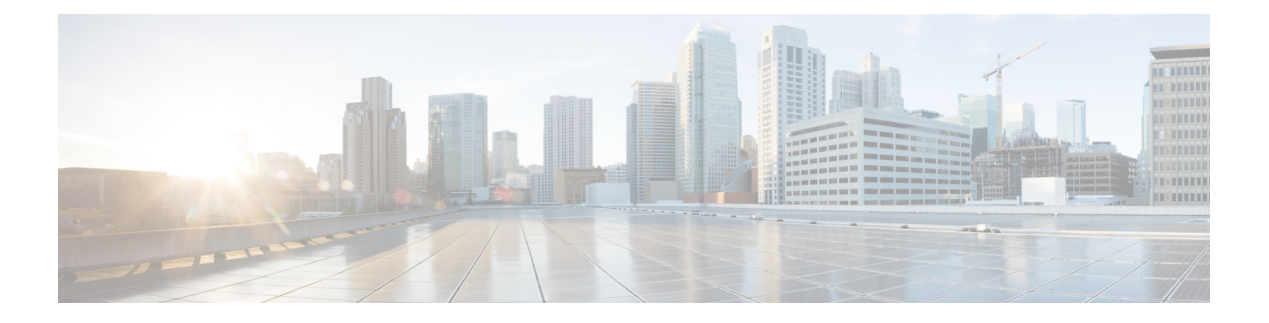

### **CLI** 概述

- [受管对象](#page-0-0), 第1页
- [命令模式](#page-0-1), 第1页
- FXOS CLI [连接图](#page-2-0), 第3页
- [对象命令](#page-3-0), 第4页
- [完成命令](#page-4-0), 第5页
- [命令历史记录](#page-4-1), 第5页
- [提交、丢弃和查看待处理命令](#page-4-2), 第5页
- CLI [的内联帮助](#page-5-0), on page 6
- CLI [会话限制](#page-5-1), 第6页

# <span id="page-0-0"></span>受管对象

FXOS 使用受管对象模型(受管对象为可管理的物理或逻辑实体的抽象表示形式)。例如,机箱、 安全模块、网络模块、端口和处理器是表示为受管对象的物理实体,许可证、用户角色和平台策略 是表示为受管对象的逻辑实体。

受管对象可能具有一个或多个可以配置的关联属性。

# <span id="page-0-1"></span>命令模式

CLI 组织为命令模式层次结构,该层次结构的最高级别模式为 EXEC 模式。较高级别模式划分为较 低级别模式。使用 **create**、**enter** 和 **scope** 命令可从较高级别模式移到下一较低级别模式,而使用 **up** 命令可在模式层次结构中上移一个级别。您还可以使用 **top** 命令移至模式层次结构中的顶级。

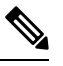

大多数命令模式与受管对象关联,因此必须先创建对象,然后才能访问与该对象关联的模式。使用 **create** 和 **enter** 命令可为受访问的模式创建受管对象。**scope** 命令不创建受管对象,并且只能访问已 存在受管对象的模式。 注释

每个模式均包含可在该模式下输入的命令集。每个模式中可用的大多数命令都与关联受管对象相关。

每个模式的 CLI 提示符可显示模式层次结构下的当前模式的完整路径。这可帮助您确定您在命令模 式层次结构中的位置,并且在您需要浏览层次结构时会是一个宝贵的工具。

下表列出主要命令模式、用于访问各模式的命令以及与各模式关联的 CLI 提示符。

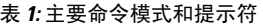

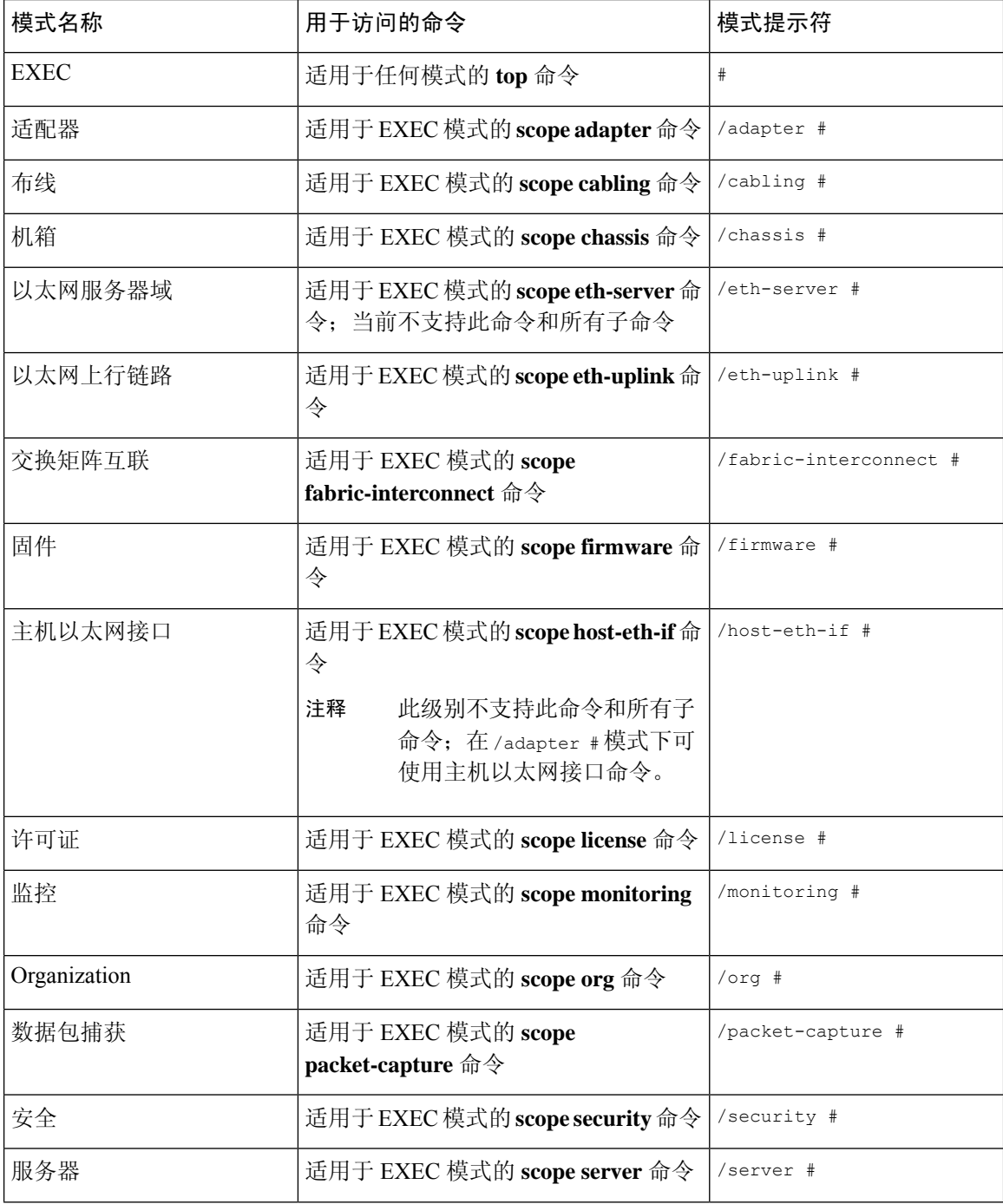

٦

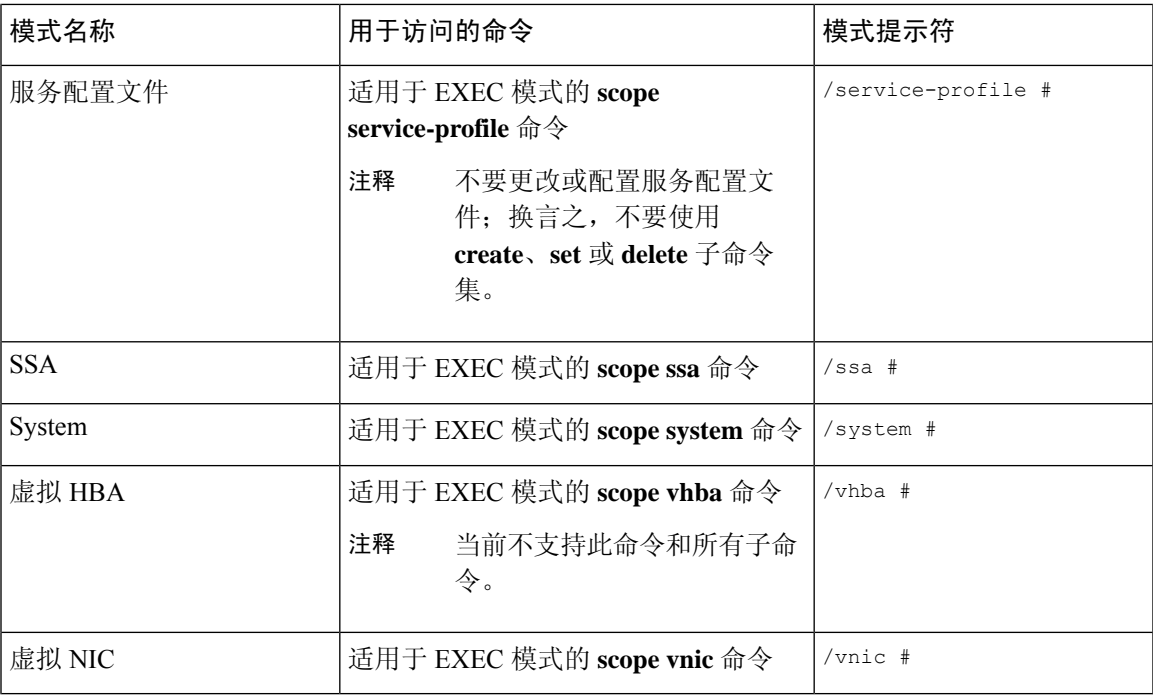

# <span id="page-2-0"></span>**FXOS CLI** 连接图

下图概述了可从 FXOS CLI 顶层执行的各种命令,以便访问 FXOS 命令 shell、本地管理命令 shell、 网络适配器、CIMC 和安全模块 CLI。

#### 图 **1: Firepower 4100/9300FXOS CLI** 连接图

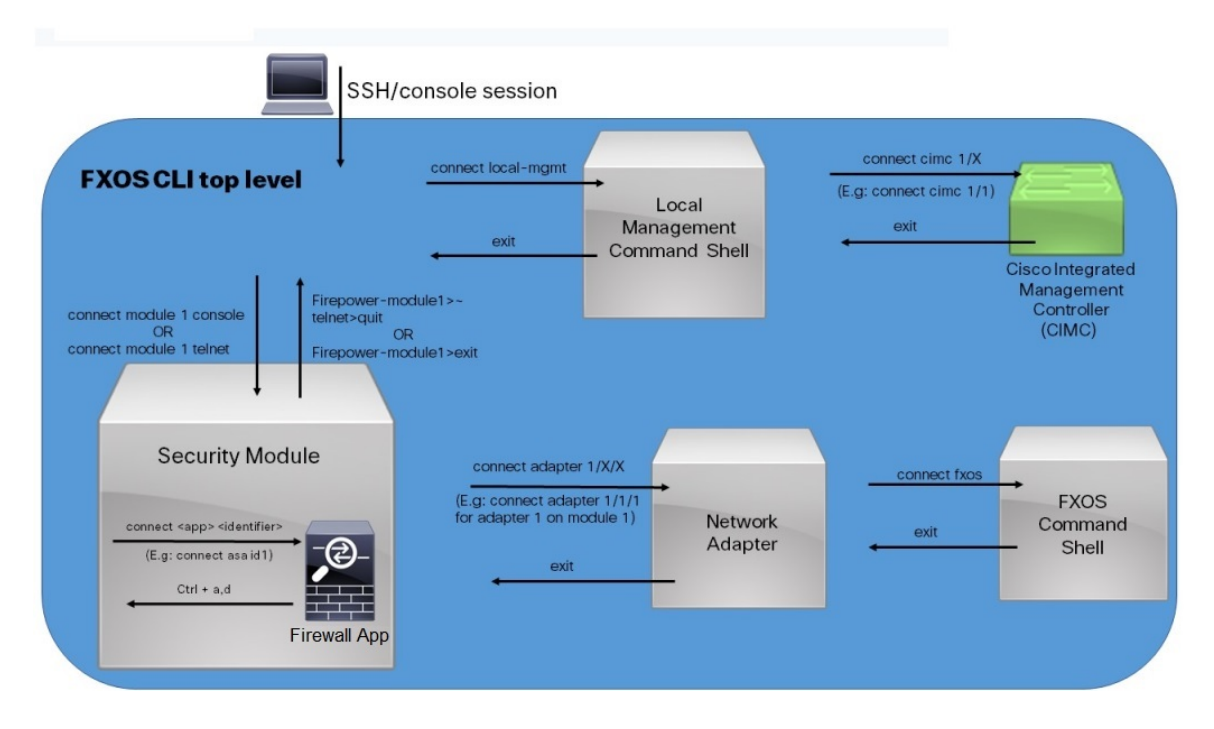

### <span id="page-3-0"></span>对象命令

四个通用命令可用于对象管理:

- **create** *object*
- **delete** *object*
- **enter** *object*
- **scope** *object*

可以将 **scope** 命令用于任何受管对象(无论是永久对象,还是用户实例化对象)。其他命令用于创 建和管理用户实例化对象。对于每个 **create** *object* 命令,都存在一个对应的 **delete** *object* and **enter** *object* 命令。

在用户实例化对象的管理中,这些命令的行为取决于对象是否存在,如下表中所述:

#### 表 **2:** 对象不存在时的命令行为

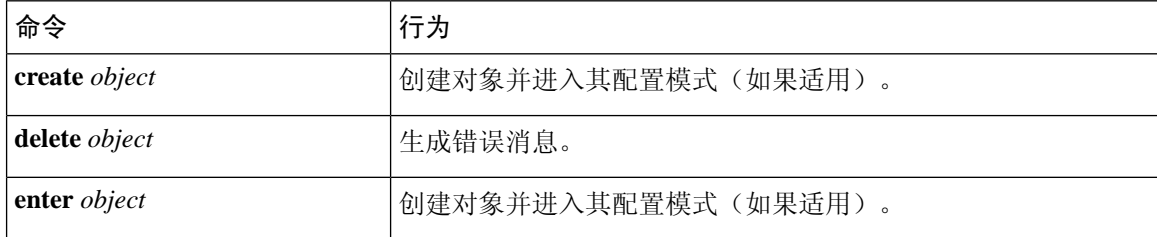

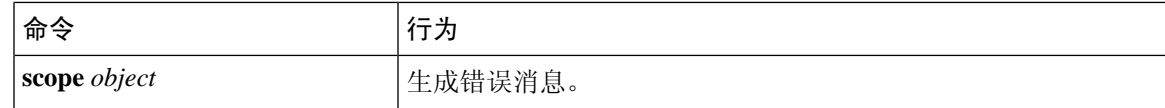

表 **3:** 对象存在时的命令行为

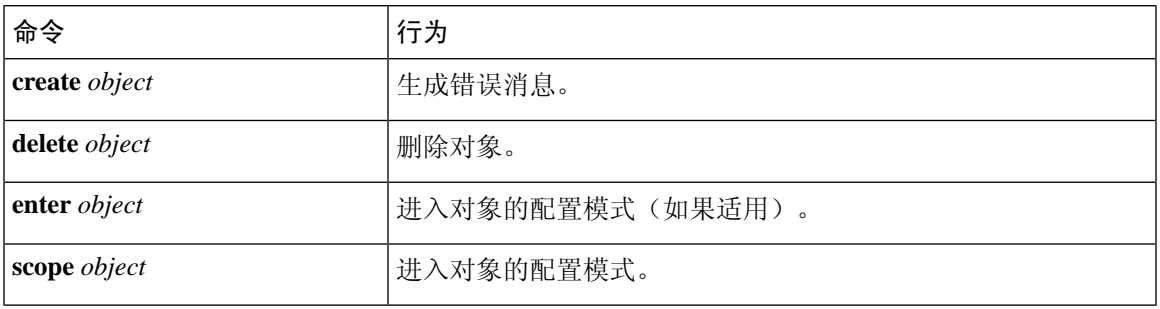

### <span id="page-4-0"></span>完成命令

可以在任何模式下使用 **Tab** 键来完成命令。键入部分命令名称并按 **Tab** 键,会使命令完全显示或转 到必须输入其他关键字或参数值的位置。

# <span id="page-4-1"></span>命令历史记录

CLI 可存储当前会话中使用的所有命令。您可以使用向上箭头键或向下箭头键逐条浏览之前使用过 的命令。向上箭头键将移至历史记录中的上一条命令,向下箭头键将移至历史记录中的下一条命令。 当浏览至历史记录的末尾时,按向下箭头键将不起任何作用。

您可以通过逐条浏览历史记录以重新调用该命令,然后按**Enter**,从而输入历史记录中的任何命令。 命令的输入就如同您手动键入一样。您也可以重新调用命令,并在按 **Enter** 键之前更改该命令。

## <span id="page-4-2"></span>提交、丢弃和查看待处理命令

当在CLI中输入配置命令时,将不会应用该命令,直至输入**commit-buffer**命令为止。直到提交后, 配置命令才处于待处理状态,并可通过输入 **discard-buffer** 命令进行放弃。

可以累积多命令模式下的待处理更改,并将其与单个 **commit-buffer** 命令一起应用。可以通过在任 意命令模式下输入 **show configuration pending** 命令来查看待处理命令。

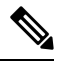

检查所有挂起的命令是否有效。但是,如果在提交期间排队中的任何命令失败,系统会应用其余命 令;错误消息中会报告失败的命令。 注释

当所有命令处于待处理状态时,在命令提示符之前会出现星号 (\*)。输入 **commit-buffer** 命令时,星 号会消失。

以下示例显示提示符在命令输入过程中如何更改: Firepower# **scope system** Firepower /system # **scope services** Firepower /system/services # **create ntp-server 192.168.200.101** Firepower /system/services\* # **show configuration pending** scope services + create ntp-server 192.168.200.101 exit Firepower /system/services\* # **commit-buffer** Firepower /system/services #

### <span id="page-5-0"></span>**CLI** 的内联帮助

您可以随时键入 **?** 字符来显示在命令语法的当前状态下可用的选项。

如果尚未在提示符处输入任何内容,则输入 **?** 会列出您所处模式的所有可用命令。对于已部分输入 的命令,输入 **?** 会列出命令语法中当前位置提供的所有关键字和参数。

# <span id="page-5-1"></span>**CLI** 会话限制

FXOS 将一次可处于活动状态的 CLI 会话数限制为总共 32 个会话。该值不可配置。